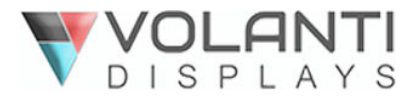

32"Linux touch driver update procedure

## **32" Linux touch driver update Procedure**

## Following procedure requires using Window 10 OS. Connect touch driver board USB cable into Window 10 PC and follow following steps:

1. Unzip AutoTool\_V1.3.1\_IRT\_08\_32.00\_V2.1.1\_20180918\_SingleTouch.zip

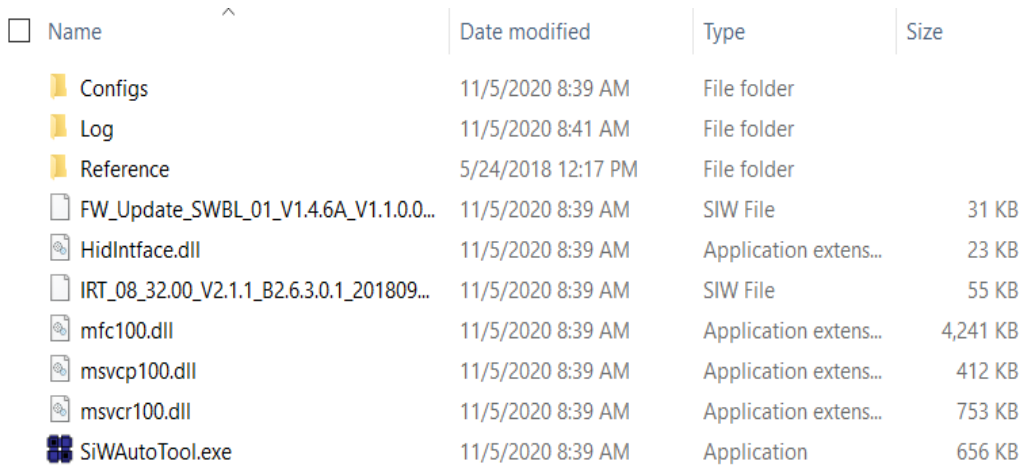

- 2. Open 32 Firmware update folder
- 3. Double click on SiWAutoTool Application

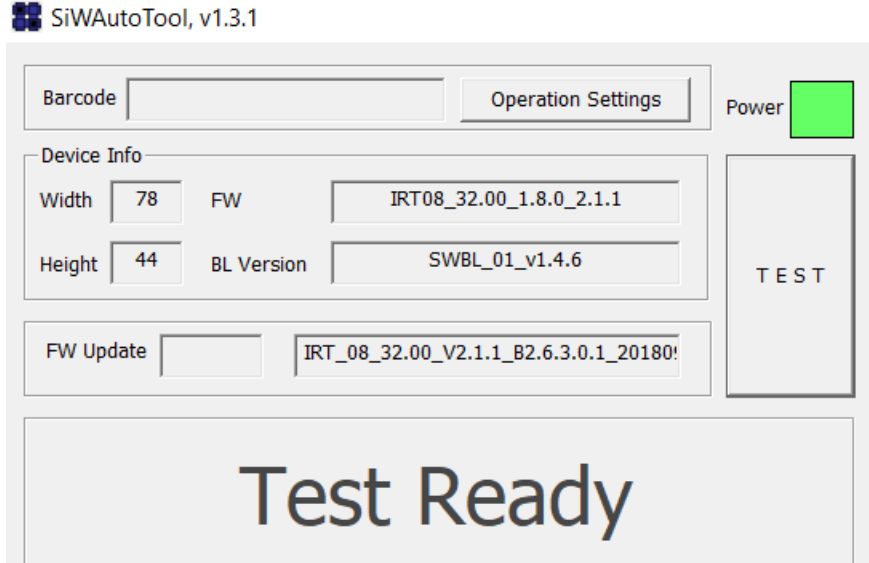

- 4. If the touchscreen is not connected plug in the USB, the box above test will turn **green** and the screen will display **Test Ready**
- 5. Click **Test** and wait for the firmware upgrade procedure and test procedure to finish
- 6. If successful the screen will display a green **OK,** if unsuccessful the test will display a red **NG**
- 7. Touch is now ready for use Note: Unplug USB cable from Window and plug into Linux PC